我们在使用微信支付的时候,经常遇到支付顺序的问题,就是扣款渠道的顺序,有 零钱、银行卡等多种不同的支付扣款方式。

微信在支付的时候扣款顺序呢?

一、打开微信,点击下面菜单条中的"我";

## **智行理财网** 微信设置支付顺序的具体操作方法(微信设置支付顺序的具体操作方法是什么)

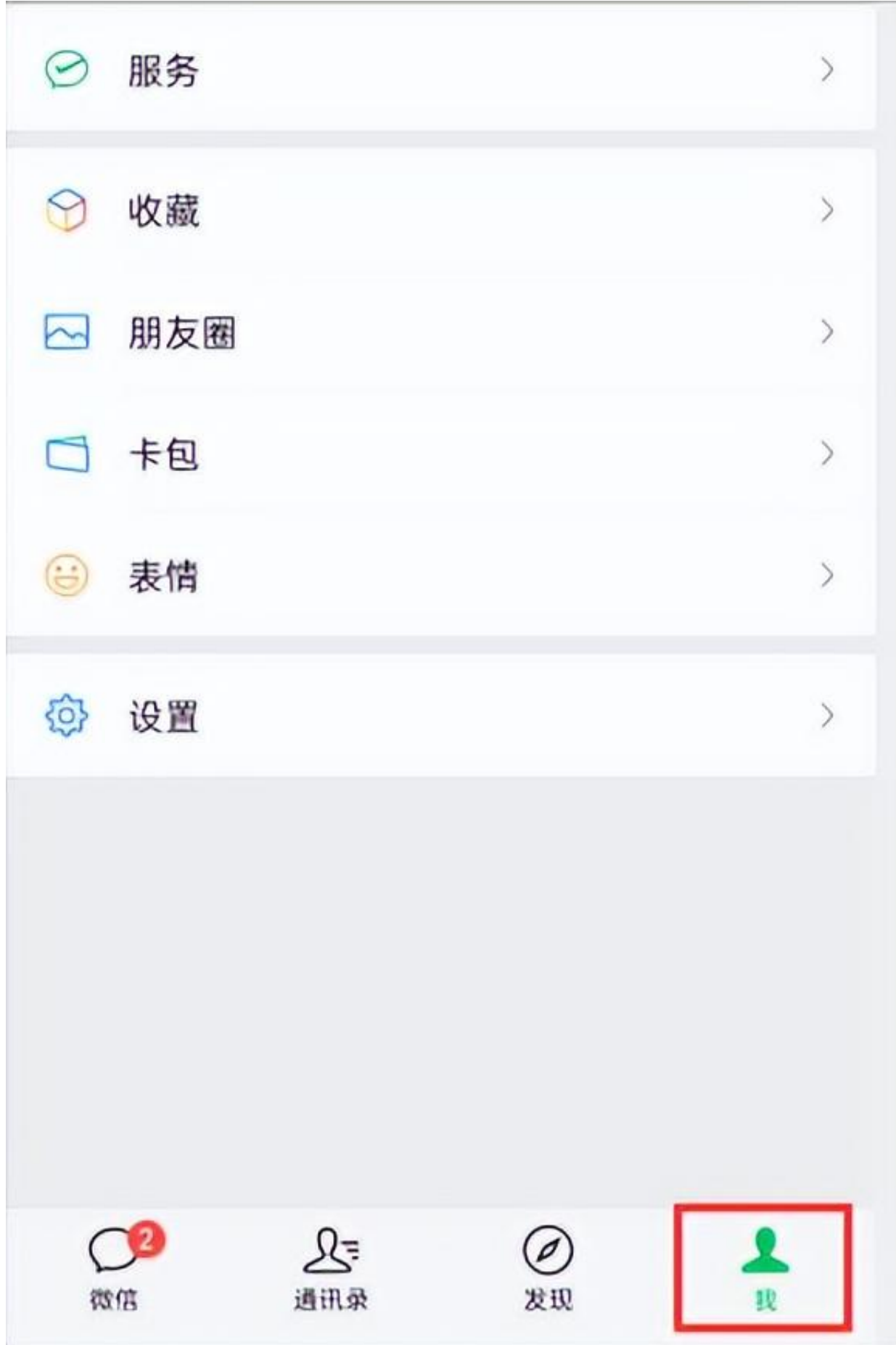

## 二、找到上面的"服务"功能选项,点击进去;

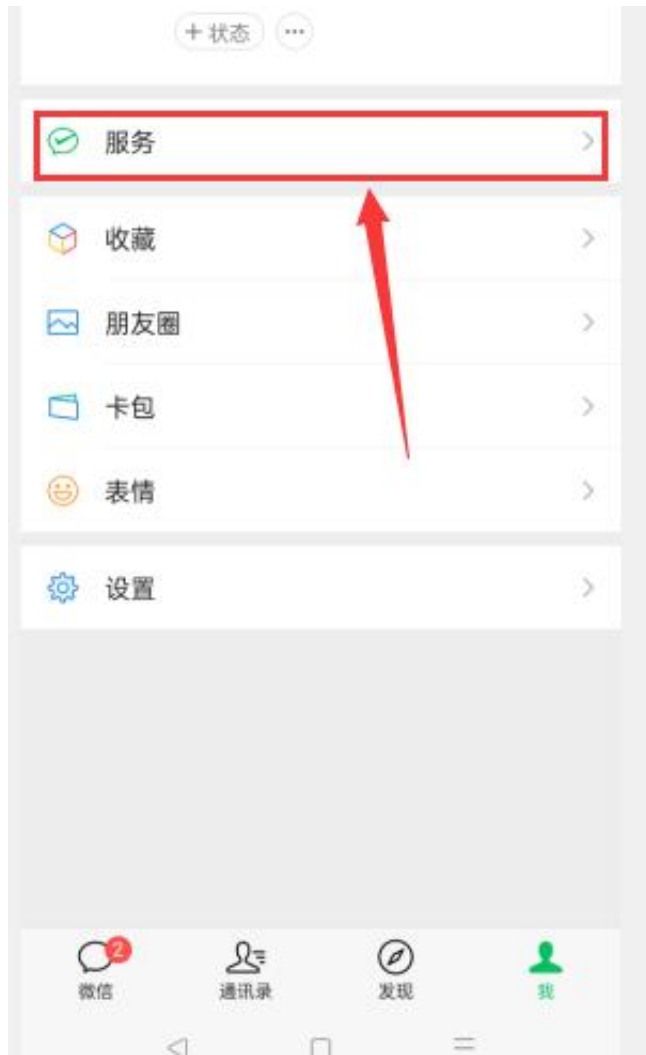

三、重点来了,很多人在设置里面都找不到设置"扣款顺序"的选项,那是因为扣 款顺序的设置是在"收付款"里面设置的,点击上面的"收付款"功能选项;

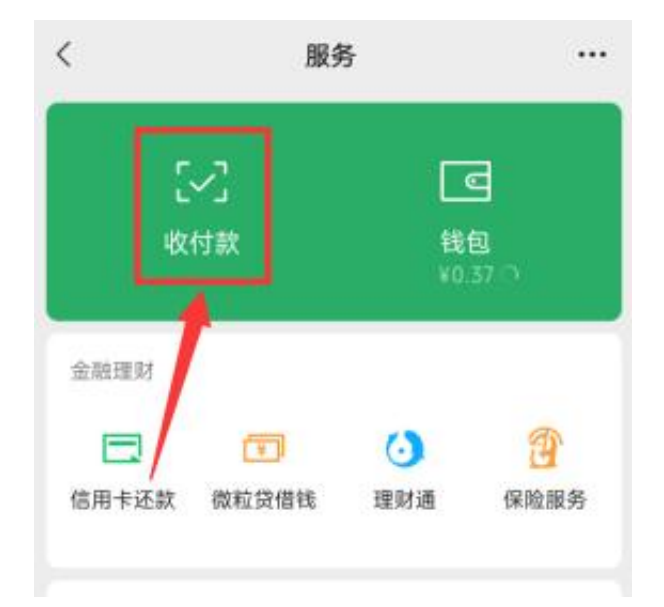

四、在付款二维码的下方有一个支付方式选择项;

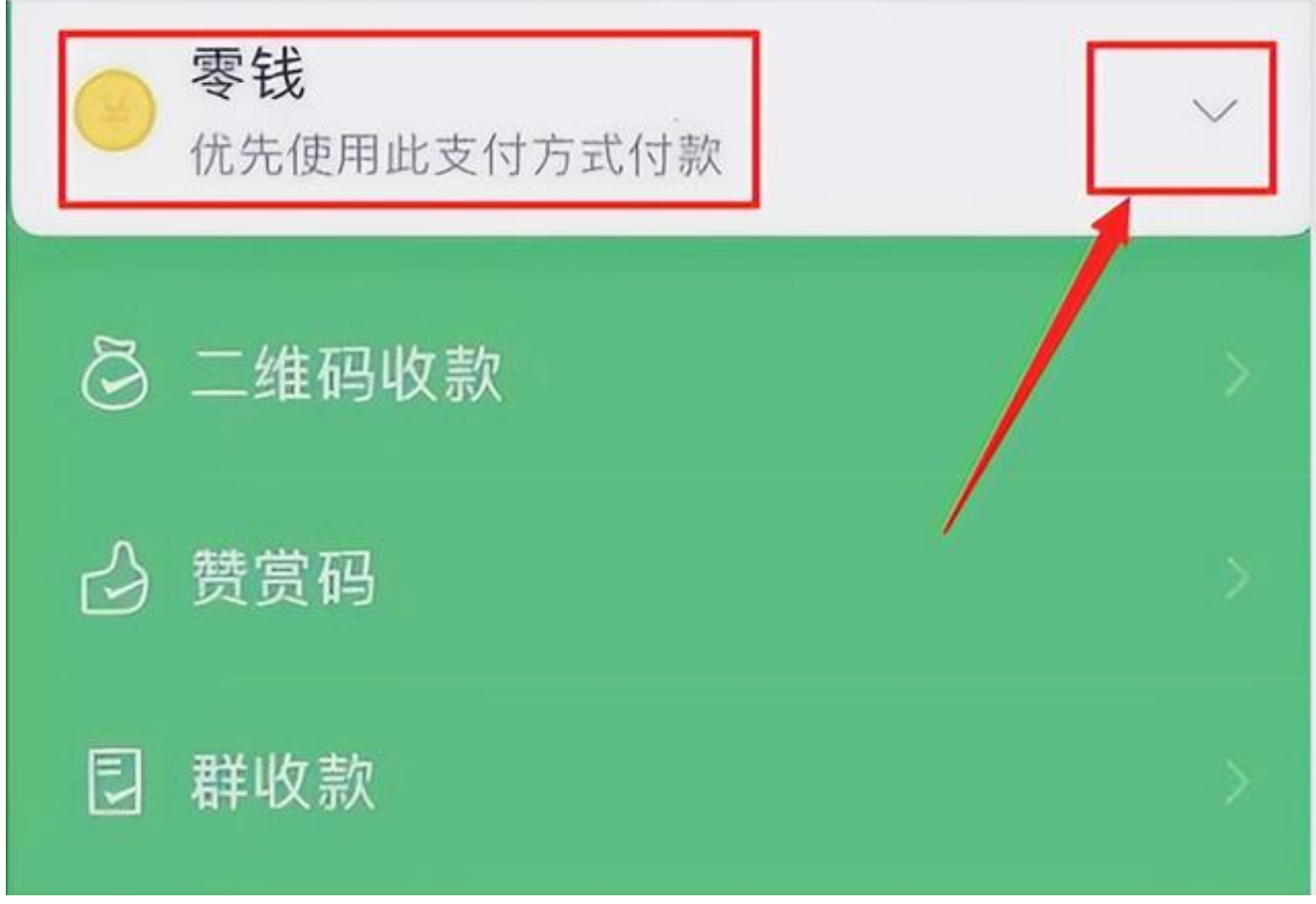

五、如果显示的扣款渠道不是我们想要的支付顺序,我们可以点击右边的下拉菜单 ,选择相应的支付方式就行了,然后点击确定就可以生效啦,往后支付都是优先扣 除你设置的选项,如果不足以支付的话,会在微信支付序列中依次扣款。

以上就是"微信怎么调整支付顺序"的笔记内容。